# marec 2017 Test QIAsure Methylation Navodila za uporabo (priročnik)

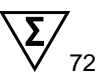

Različica 1

Za uporabo z instrumentom Rotor-Gene® Q MDx 5plex HRM

Za diagnostično uporabo *in vitro*

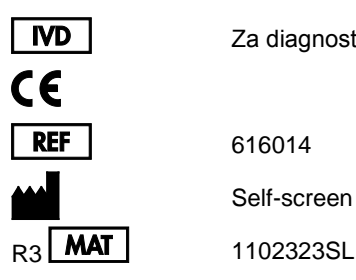

616014 Self-screen B.V., Biothof 15-1, 1098 RX Amsterdam, NIZOZEMSKA

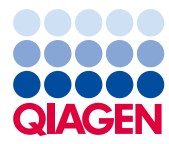

Sample to Insight

## Vsebina

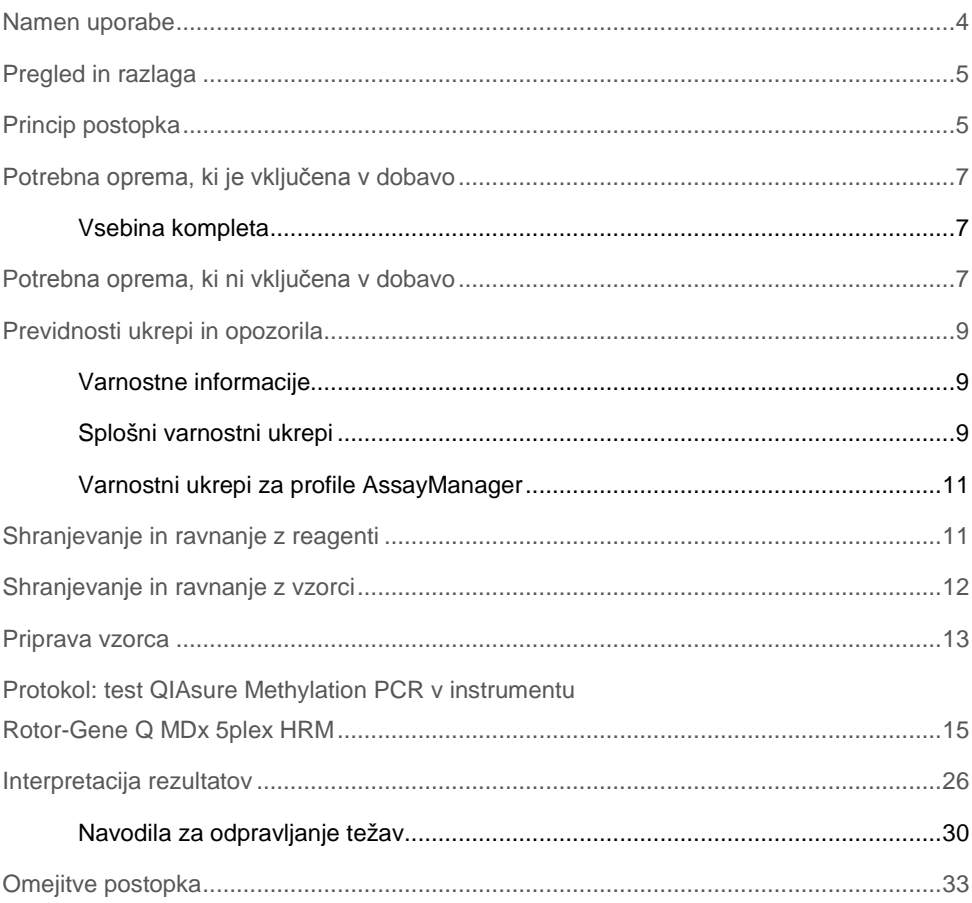

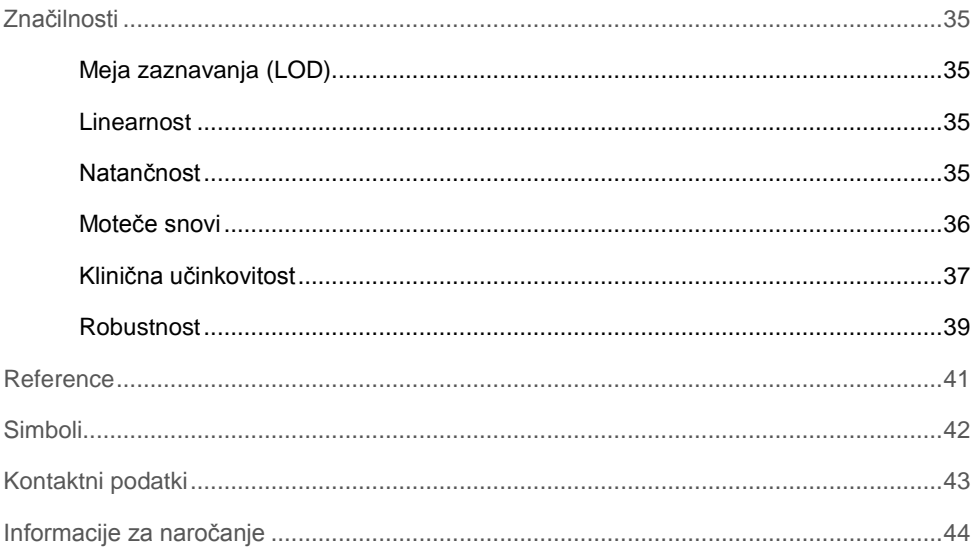

## <span id="page-3-0"></span>Namen uporabe

Test QIAsure Methylation je multipleksni test PCR metilacije v realnem času za zaznavanje hipermetilacije promotorja genov *FAM19A4* in *hsa*-*mir124*-*2*. Vzorci, ki jih je mogoče testirati s testom QIAsure Methylation, vključujejo bisulfitno pretvorjeno DNA, izolirano iz vzorcev, odvzetih na naslednje načine:

- Vzorci materničnega vratu, odvzeti s pripomočkom za odvzem *digene*® HC2 DNA Collection Device (vzorec odvzame zdravnik)
- Vzorci materničnega vratu, odvzeti s pripomočkom za odvzem s ščetko in postavljeni v raztopino PreservCyt® Solution (vzorec odvzame zdravnik)
- Vaginalni vzorci, odvzeti s pripomočkom za odvzem s ščetko (samoodvzem)

Indikacije za uporabo:

- 1. Kot naknadno testiranje za ženske s pozitivnim testom HPV (humani papiloma virus), na podlagi katerega se ugotavlja potreba po napotitvi na kolposkopijo ali druge nadaljnje postopke.
- 2. Kot naknadno testiranje za ženske z rezultati testa PAP, ki kažejo na neopredeljene atipične ploščate celice (ASC-US), na podlagi katerega se ugotavlja potreba po napotitvi na kolposkopijo ali druge nadaljnje postopke.

Ta izdelek je namenjen strokovnim uporabnikom, na primer laboratorijskim tehnikom, usposobljenim za izvajanje postopkov in vitro diagnostike in molekularno bioloških tehnik ter uporabo sistema Rotor-Gene Q MDx 5plex HRM.

## <span id="page-4-0"></span>Pregled in razlaga

Metilacija DNA je biokemijski proces, ki je pomemben za normalen razvoj v višjih organizmih (1). Vključuje dodajanje metilne skupine v peti položaj pirimidinskega obroča citozinskega nukleotida. Nenormalni vzorci metilacije DNA prav tako igrajo pomembno vlogo pri nastanku rakastih celic. V številnih rakavih obolenjih pri človeku in rakastih celicah, vključno z rakom materničnega vratu in rakom maternične sluznice, je bila zaznana hipermetilacija promotorja genov *FAM19A4* in/ali *hsa*-*mir124*-*2* (2–6). Z analizo metilacije promotorja celic gostitelja se posebej zaznavajo rakava obolenja in t.i. "napredovane" lezije cervikalne intraepitelne neoplazije (CIN), ki imajo rakast profil metilacije in visoko tveganje za hiter razvoj rakavega obolenja (3, 7, 8). Test QIAsure omogoča zaznavanje hipermetilacije promotorja genov *FAM19A4* in *hsa*-*mir124*-*2* v bisulfitno pretvorjeni DNA, izoliran iz vzorcev materničnega vratu ali vaginalnih vzorcev z uporabo ACTB kot notranje kontrole kakovosti vzorcev.

## <span id="page-4-1"></span>Princip postopka

Test QIAsure Methylation je multipleksni test PCR v realnem času, ki pomnoži regije metiliranega promotorja genov *FAM19A4* in *hsa*-*mir124*-*2*, ki zavirajo rast tumorjev, kot tudi nemetilirane fragmente referenčnega gena. Komplet vsebuje 2 epruveti osnovne mešanice QIAsure in 2 epruveti kalibratorja QIAsure. Osnovna mešanica je namenjena za pomnoževanje bisulfitno pretvorjene DNA, pripravljene iz kliničnih vzorcev. Osnovna mešanica vsebuje začetne oligonukleotide ter sonde za ciljne gene in referenčni gen, kar služi kot notranja kontrola kakovosti vzorcev. Kalibrator je lineariziran plazmid, ki vsebuje sekvence pomnožkov *FAM19A4*, *hsa*-*mir124*-*2* in ACTB.

#### **Potek dela v postopku**

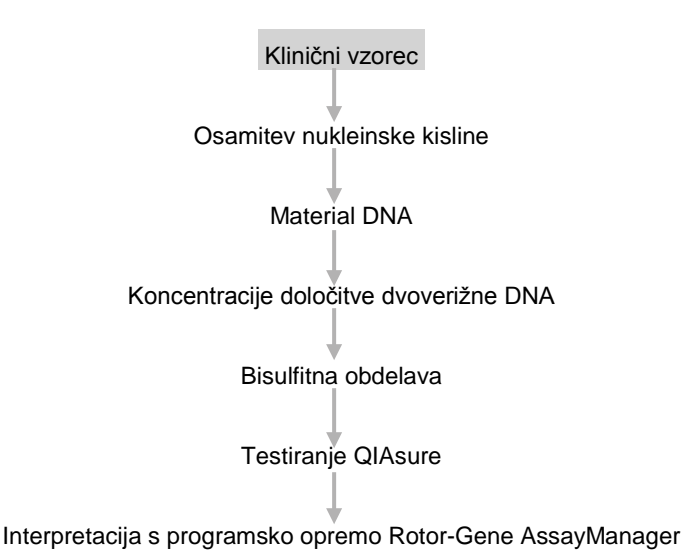

Test QIAsure se izvaja v instrumentu Rotor-Gene Q MDx, pri čemer programska oprema Rotor-Gene AssayManager® samodejno izvede analizo in interpretacijo podatkov. Vrednost  $C<sub>T</sub>$  (prag cikla) predstavlja število ciklov PCR, potrebnih za zaznavanje fluorescenčnega signala nad ozadjem, ki je povezano s številom ciljnih molekul v vzorcu. Test QIAsure izračuna vrednost ∆CT kot razliko med vrednostjo CT ciljev *FAM19A4* ali *hsa*-*mir124*-*2* in vrednostjo C<sub>T</sub> reference (ACTB). Ta vrednost  $\Delta C_T$  je relativna kvantitativna vrednost za stopnjo metilacije promotorja gena *FAM19A4* ali *hsa*-*mir124*-*2*. Za normalizacijo se od vrednosti ∆C<sup>T</sup> ciljev *FAM19A4* ali *hsa*-*mir124*-*2* odšteje vrednost ∆C<sup>T</sup> vzorca kalibratorja, kar privede do vrednosti ∆∆C<sub>T</sub> (9). Kalibrator je standardiziran vzorec plazmidne DNA z nizkim številom kopij z znanim številom kopij treh ciljev (tj. *FAM19A4*, *hsa*-*mir124*-*2* in ACTB).

## <span id="page-6-0"></span>Potrebna oprema, ki je vključena v dobavo

## <span id="page-6-1"></span>Vsebina kompleta

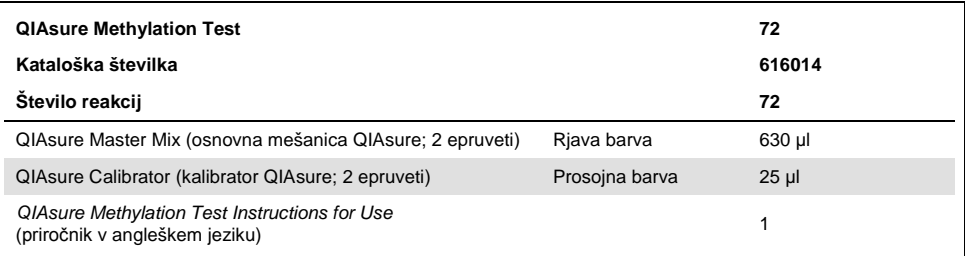

## <span id="page-6-2"></span>Potrebna oprema, ki ni vključena v dobavo

Pri delu s kemikalijami vedno nosite ustrezno laboratorijsko haljo, rokavice za enkratno uporabo in zaščitna očala. Več informacij poiščite v ustreznih varnostnih listih, ki so na voljo pri dobavitelju izdelka.

Potrošni material in reagenti za pripravo vzorcev za samoodvzete vzorce

● Raztopina Hologic PreservCyt<sup>®</sup>

Potrošni material in reagenti za bisulfitno pretvorbo osamljene DNA

 EZ DNA Methylation Kit (komplet EZ DNA Methylation; ZYMO Research, kat. št. D5001 ali D5002)

Potrošni material za instrument Rotor-Gene Q MDx

- Strip tubes and Caps, 0.1 ml (epruvete v traku s pokrovčki, 0,1 ml; kat. št. 981103)
- Prečiščena voda (npr. primerna za molekularno biologijo, destilirana ali deionizirana)

#### Oprema

- <span id="page-7-0"></span>Nastavljive pipete[\\*](#page-7-1), namenjene za PCR (1–10 µl; 10–100 µl)
- Rokavice za enkratno uporabo
- Namizna centrifugirk[a\\*](#page-7-0) s hitrostjo > 10.000 vrt./min
- Vibracijski mešalni[k\\*](#page-7-0)
- Qubit<sup>®</sup> (Thermo Fisher Scientific, kat. št. Q33216), NanoDrop® 3300 Fluorospectrometer (fluorospektrometer NanoDrop® 3300; Thermo Fisher Scientific, kat. št. ND-3300) ali drug pripomoček ustreznega tipa[\\*](#page-7-0)

### Oprema za PCR v realnem času

- Rotor-Gene Q MDx 5plex HRM System (sistem Rotor-Gene Q MDx 5plex HRM; kat. št. 9002033) ali Rotor-Gene Q MDx 5plex HRM instrument (Instrument Rotor-Gene Q MDx 5plex HRM; kat. št. 9002032)[†](#page-7-2)
- Programska oprema Rotor-Gene AssayManager Core Application, različica 1.0.x (pri čemer je x večje ali enako 4)
- Nameščen vtičnik Rotor-Gene AssayManager Epsilon Plug-in, različica 1.0.x (pri čemer je x večje ali enako 1)
- Profil testa QIAsure (iz datoteke AP\_QIAsure\_CervicalScrape\_V1\_0\_Y.iap) (pri čemer je Y enako ali večje kot 1) za uporabo v bisulfitno pretvorjeni DNA, pridobljeni iz vzorcev materničnega vratu, ki jih odvzame zdravnik

<span id="page-7-1"></span><sup>\*</sup> Zagotovite, da so bili inštrumenti pregledani in umerjeni v skladu s priporočili proizvajalca.

<span id="page-7-2"></span><sup>†</sup> Instrument Rotor-Gene Q 5plex HRM z datumom proizvodnje v januarju 2010 ali novejši. Datum proizvodnje je naveden v serijski številki na zadnjem delu instrumenta. Serijska številka je v obliki zapisa "mmllnnn", kjer "mm" označuje mesec proizvodnje v številskem zapisu, "Il" označuje zadnji dve številki leta proizvodnje in "nnn" označuje enolični identifikator instrumenta.

 Profil testa QIAsure za vzorec, samoodvzet s ščetko (iz datoteke AP\_QIAsure\_SelfCollectedBrush\_V1\_0\_Y.iap) (pri čemer je Y enako ali večje kot 0) za uporabo v bisulfitni pretvorjeni DNA, pridobljeni iz vaginalnih vzorcev, samoodvzetih s ščetko

## <span id="page-8-0"></span>Previdnosti ukrepi in opozorila

### Le za diagnostično uporabo *in vitro*.

## <span id="page-8-1"></span>Varnostne informacije

Pri delu s kemikalijami vedno nosite ustrezno laboratorijsko haljo, rokavice za enkratno uporabo in zaščitna očala. Več informacij poiščite v ustreznih varnostnih listih. Ti so v priročni in kompaktni obliki PDF na voljo v spletu na naslovu **www.qiagen.com/safety**, kjer lahko najdete, preberete in natisnete varnostne liste za vse komplete QIAGEN® ter njihove sestavne dele.

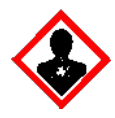

Osnovna mešanica QIAsure: Opozorilo! Lahko povzroči neplodnost ali škoduje nerojenemu otroku. Nosite zaščitne rokavice/zaščitno obleko/ zaščito za obraz/oči. V primeru IZPOSTAVLJENOSTI ALI ZASKRBLJENOSTI: poiščite zdravniško pomoč. Hranite pod ključem. Vsebino/posode je treba zavreči na odobrena odlagališča.

## <span id="page-8-2"></span>Splošni varnostni ukrepi

Pri uporabi testov PCR se zahteva dobra laboratorijska praksa (vključno z vzdrževanjem opreme) na področju molekularne biologije, ki je v skladu z veljavnimi predpisi in standardi.

Vedno bodite pozorni na naslednje:

- Pri delu z vzorci nosite zaščitne rokavice za enkratno uporabo brez pudra, laboratorijski plašč in zaščito za oči.
- Preprečite mikrobiološko in nukleazno (DNase) kontaminacijo vzorca in kompleta. Encim DNase lahko povzroči degradacijo matrice DNA.
- Preprečite kontaminacijo pri prenosu produktov DNA in PCR, ki lahko povzroči lažen pozitiven signal.
- Vedno uporabljajte konice pipet za enkratno uporabo brez DNase z aerosolno pregrado.
- Reagenti testa QIAsure so optimalno razredčeni. Ne razredčujte jih, saj lahko s tem zmanjšate učinkovitost njihovega delovanja.
- Vsi reagenti v kompletu QIAsure so namenjeni za uporabo izključno z drugimi reagenti iz istega kompleta. Reagenta iz enega kompleta ne zamenjujte z enakim reagentom iz drugega kompleta QIAsure (niti iz iste serije), saj lahko s tem zmanjšate učinkovitost njegovega delovanja.
- Za dodatna opozorila, varnostne ukrepe in postopke glejte navodila za uporabo instrumenta Rotor-Gene Q MDx.
- Spreminjanje časa in temperature inkubacije lahko povzroči napačne ali nasprotujoče si podatke.
- Ne uporabljajte sestavnih delov kompleta, ki jim je potekel rok uporabe ali so bili nepravilno shranjeni.
- Zmanjšajte izpostavljenost sestavin svetlobi: reakcijske mešanice se lahko namreč spremenijo.
- Bodite izjemno previdni pri preprečevanju kontaminacije mešanic s sintetičnimi materiali v reagentih PCR.
- Odpadke od vzorcev in testov zavrzite v skladu z lokalnimi varnostnimi postopki.

## <span id="page-10-0"></span>Varnostni ukrepi za profile AssayManager

Za različne vrste vzorcev se zahtevajo različni profili AssayManager. Prepričajte se, da je za vrsto testiranega vzorca uporabljen pravilen profil, kot je navedeno spodaj:

- "QIAsure cervical scrapes Assay Profile" (profil testa QIAsure za brise materničnega vratu iz datoteke AP\_QIAsure\_CervicalScrape\_V1\_0\_Y.iap) je treba uporabiti za testiranje bisulfitno pretvorjene DNA, pridobljene iz vzorcev materničnega vratu, ki jih odvzame zdravnik
- "QIAsure self-collected brush specimens Assay Profile" (profil testa QIAsure za vzorce, samoodvzete s ščetko iz datoteke AP\_QIASure\_SelfCollectedBrush\_V1\_0\_Y.iap) je treba uporabiti za testiranje bisulfitno pretvorjene DNA, pridobljene iz vaginalnih vzorcev, samoodvzetih s ščetko

## <span id="page-10-1"></span>Shranjevanje in ravnanje z reagenti

### Pogoji odpreme

Test QIAsure Methylation je odpremljen na suhem ledu. Če kateri koli sestavni del testa QIAsure Methylation ob dostavi ni zamrznjen, če je bila zunanja embalaža med transportom odprta ali če pošiljka ne vključuje dobavnice, priročnikov ali reagentov, se obrnite na enega od oddelkov tehnične službe QIAGEN ali lokalne distributerje (glejte zadnjo stran platnice ali obiščite spletno mesto **www.qiagen.com**).

### Pogoji shranjevanja

Test QIAsure Methylation je treba takoj po prejemu shraniti v zamrzovalniku s stalno temperaturo med –30 °C in –15 °C ter zaščititi pred svetlobo.

### Stabilnost

Ob shranjevanju v teh pogojih je test QIAsure Methylation stabilen do datuma poteka uporabe, navedenega na oznaki embalaže.

Reagente lahko po odprtju shranjujete v njihovi originalni embalaži pri temperaturi med –30 °C in –15° C. Večkratno odtajanje in zamrzovanje ni priporočljivo. Zamrznete oziroma odtajate jih lahko največ trikrat.

- Nežno pretresite, tako da 10-krat obrnete epruveto, in pred odprtjem centrifugirajte vse epruvete.
- Datumi poteka uporabe za posamezne reagente so navedeni na oznakah posameznih sestavnih delov. Ob ustreznih pogojih shranjevanja bo izdelek učinkovit za obdobje stabilnosti, dokler uporabljate enake serije sestavin.

## <span id="page-11-0"></span>Shranjevanje in ravnanje z vzorci

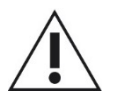

**Vse vzorce je treba obravnavati kot potencialno kužen material.**

### Vzorci materničnega vratu

Komplet QIAsure se uporablja z vzorci bisulfitno pretvorjene genomske DNA, pridobljene iz vzorcev materničnega vratu. Potrjena medija za odvzem vzorcev (brisov) materničnega vratu sta medij za odvzem PreservCyt® in *digene* Specimen Transport Medium (STM). Optimalna temperatura za shranjevanje kliničnih vzorcev ob prihodu v laboratorij je med 2 °C in 8 °C. V teh pogojih shranjevanja so vzorci v mediju za odvzem PreservCyt stabilni 3 mesece pred osamitvijo DNA.

**Opomba**: vzorci materničnega vratu v mediju STM se lahko odpremijo pri temperaturi med 2 °C in 30 °C z nočno dostavo v testni laboratorij in znova zamrznejo pri –20 °C po prejemu.

### Vaginalni vzorci, samoodvzeti s ščetko

Test QIAsure Methylation se uporablja z vzorci bisulfitno pretvorjene genomske DNA, osamljene iz vaginalnih vzorcev, samoodvzetih s ščetko. Vaginalne vzorce, samoodvzete s ščetko, je mogoče odvzeti in odpremiti na suhem ledu ali v solni raztopini (0,9 % teže glede na volumen NaCl) ter po prihodu v laboratorij shraniti v mediju za odvzem PreservCyt. Vzorci v mediju za odvzem PreservCyt se lahko shranjujejo pri temperaturi med 28 °C in 8 °C oziroma na sobni temperaturi največ 3 mesece.

### Vzorci genomske DNA

Po osamitvi genomske DNA se lahko vzorci DNA shranjujejo pri temperaturi med –30 °C in –15 °C največ 12 mesecev (enako velja za odpremo).

## <span id="page-12-0"></span>Priprava vzorca

Test QIAsure Methylation je potrjen za uporabo z bisulfitno pretvorjeno DNA, pridobljeno iz vzorcev materničnega vratu, skupaj s kompletom EZ DNA Methylation™ proizvajalca ZYMO Research.

### Osamitev DNA

Standardni kompleti za osamitev DNA (npr. kompleti, zasnovani na kolonah in magnetnih kroglicah) so združljivi s testom QIAsure Methylation.

### Kvalifikacija in kvantifikacija DNA

Pred bisulfitno pretvorbo DNA izmerite njeno koncentracijo. Primeren sistem za merjenje koncentracij DNA je fluorometer Qubit, fluorospektrometer NanoDrop 3300 (oba izdelka proizvaja Thermo Fisher Scientific) ali drug pripomoček ustreznega tipa.

Optimalni vnos DNA za bisulfitno pretvorbo je med 100 ng in 2 µg, pri čemer je za bisulfitno pretvorbo priporočena vrednost 200 ng. Če je koncentracija DNA prenizka za izvedbo bisulfitne pretvorbe, ponovite osamitev DNA z večjim vnosnim volumnom kliničnega vzorca ali sperite DNA v manjšem elucijskem volumnu.

Bisulfitna pretvorba vzorca osamljene DNA

Komplet EZ DNA Methylation proizvajalca ZYMO Research je združljiv s testom QIAsure Methylation. **Opomba**: največji vnos vzorčne DNA (v skladu s kompletom EZ DNA Methylation) ne sme preseči 2 µg, da se doseže dovolj visoka učinkovitost pretvorbe  $(> 98\%).$ 

Reakcijo bisulfitne pretvorbe je treba izvajati v namenskem območju, ločenem od območja shranjevanja in razdelitve osnovne mešanice QIAsure, da se prepreči kontaminacija reagentov.

Vnos v reakciji QIAsure je 2,5 μl bisulfitno pretvorjene DNA.

Če je notranja kontrola kakovosti vzorca negativna (tj. če so vrednosti ACTB  $C_T > 26.4$ ), je pri pripravi vzorčne bisulfitno pretvorjene DNA nastal material nezadostne kvantitete in/ali kakovosti, ki je ocenjen kot neveljaven. Ponovite reakcijo bisulfitne pretvorbe z večjim vnosom vzorčne DNA in/ali ponovite osamitev DNA z večjim vnosom vzorca materničnega vratu, da dosežete vrednost ACTB CT v veljavnem razponu.

Bisulfitno pretvorjena DNA se lahko shranjuje največ 24 ur pri temperaturi med 2 °C in 8 °C, največ 5 dni pri temperaturi med –25 °C in –15 °C in največ 3 mesece pri temperaturi, nižji od –70 °C. Večkratno odtajanje in zamrzovanje bisulfitno pretvorjene DNA ni priporočljivo. Dovoljeni so največ trije cikli zamrzovanja/odtajanja, s čimer se ohranja zadostna kakovost.

## <span id="page-14-0"></span>Protokol: test QIAsure Methylation PCR v instrumentu Rotor-Gene Q MDx 5plex HRM[\\*](#page-14-1)

### Pomembno pred začetkom

- Preden začnete s protokolom, se natančno seznanite z instrumentom Rotor-Gene Q MDx 5plex HRM. Glejte priročnik za uporabo instrumenta (kat. št. 9002033 ali 9002032).
- Programska oprema Rotor-Gene AssayManager v1.0 omogoča samodejno interpretacijo rezultatov PCR. Komplet QIAsure je treba uporabiti v instrumentu Rotor-Gene Q MDx s programsko opremo Rotor-Gene AssayManager v1.0. Natančno se seznanite s programsko opremo Rotor-Gene AssayManager v1.0 (kat. št. 9022739) in vtičnikom Epsilon Plug-in – glejte priročnik za uporabo posameznega izdelka.
- Za različne vrste vzorcev se zahtevajo različni profili testa Rotor-Gene AssayManager v1.0. Prepričajte se, da je za vrsto testiranega vzorca uporabljen pravilen profil, kot je navedeno spodaj:
	- "QIAsure cervical scrapes Assay Profile" (profil testa QIAsure za brise materničnega vratu iz datoteke AP\_QIAsure\_CervicalScrape\_V1\_0\_Y.iap) je treba uporabiti za testiranje bisulfitno pretvorjene DNA, pridobljene iz vzorcev materničnega vratu, ki jih odvzame zdravnik
	- "QIAsure self-collected brush specimens Assay Profile" (profil testa QIAsure za vzorce, samoodvzete s ščetko iz datoteke AP\_QIAsure\_SelfCollectedBrush\_V1\_0\_Y.iap) je treba uporabiti za testiranje bisulfitno pretvorjene DNA, pridobljene iz vaginalnih vzorcev, samoodvzetih s ščetko

<span id="page-14-1"></span><sup>\*</sup> Instrument Rotor-Gene Q 5plex HRM z datumom proizvodnje v januarju 2010 ali novejši. Datum proizvodnje je naveden v serijski številki na zadnjem delu instrumenta. Serijska številka je v obliki zapisa "mmllnnn", kjer "mm" označuje mesec proizvodnje v številskem zapisu, "Il" označuje zadnji dve številki leta proizvodnje in "nnn" označuje enolični identifikator instrumenta.

**Opomba**: v okviru enega eksperimenta je mogoče testirati samo eno vrsto vzorca. Posamezni profili testov so optimizirani za posamezne vrste vzorcev, zato je pomembno, da uporabnik izbere pravilen profil testa, če želi pridobiti optimalne rezultate za posamezno vrsto vzorca.

#### Navodila pred začetkom

- V računalniku, ki je povezan z instrumentom Rotor-Gene Q MDx, mora biti nameščena programska oprema Rotor-Gene AssayManager različice v1.0.x (pri čemer je x večje ali enako 4). Za podrobnosti glede namestitve programske opreme Rotor-Gene AssayManager v1.0 Core Application glejte Priročnik za uporabo programske opreme Rotor-Gene AssayManager v1.0 Core Application.
- Za izvedbo testa QIAsure Methylation potrebujete poseben vtičnik "Epsilon Plug-in" (različica 1.0.1 ali novejša). Prenesete ga lahko s spletnega mesta podjetja QIAGEN: **http://www.qiagen.com/shop/automated-solutions/detection-and-analysis/rotorgene-assaymanager#resources**. Ta vtičnik je treba namestiti v računalnik, v katerem je že nameščena programska oprema Rotor-Gene AssayManager različice 1.0.x (pri čemer je x večje ali enako 4).
- Test QIAsure Methylation zahteva zagon posebnega profila testa s programsko opremo Rotor-Gene AssayManager v1.0. Ta profil testa vsebuje vse parametre, potrebne za kroženje in analiziranje eksperimenta. Obstajata dva profila testa QIAsure:
- 1. "QIAsure cervical scrapes Assay Profile" (profil testa QIAsure za brise materničnega vratu iz datoteke AP\_QIAsure\_CervicalScrape\_V1\_0\_Y.iap) ustreza vzorcem materničnega vratu, ki jih odvzame zdravnik.
- 2. "QIAsure self-collected brush specimens Assay Profile" (profil testa QIAsure za vzorce, samoodvzete s ščetko iz datoteke AP\_QIASure\_SelfCollectedBrush\_V1\_0\_Y.iap) ustreza vaginalnim vzorcem, samoodvzetim s ščetko. Oba profila lahko prenesete s spletnega mesta testa QIAsure Methylation: **http://www.qiagen.com/Shop/Assay-Technologies/Complete-Assay-Kits/hpv-testing/qiasure-methylation-test-kit-eu/**. Profil testa je treba uvoziti v programsko opremo Rotor-Gene AssayManager.

**Opomba**: komplet QIAsure se lahko uporabi le, če so v programski opremi Rotor-Gene AssayManager v1.0 programirane določene konfiguracijske nastavitve.

Za zagotovitev varnosti postopkov v celotnem sistemu je treba določiti naslednje obvezne konfiguracijske nastavitve za zaprti način:

- "Material number required" (Zahtevana je številka materiala)
- ". Valid expiry date required" (Zahtevan ie veljaven rok uporabe)
- "Lot number required" (Zahtevana je serijska številka)

#### Namestitev vtičnika Epsilon Plug-in in uvoz profila testa

Namestitev in uvoz vtičnika Epsilon Plug-in in profila testa sta podrobno opisana v Priročniku za uporabo programske opreme Rotor-Gene AssayManager Core Application in Priročniku za uporabo vtičnika Epsilon Plug-In.

- Vtičnik Epsilon Plug-in in najnovejšo različico profila testa QIAsure lahko prenesete s spletnega mesta podjetja QIAGEN.
- Postopek namestitve zaženete tako, da dvokliknete datoteko EpsilonPlugin.Installation.msi in sledite navodilom za namestitev. Za podroben opis tega postopka glejte razdelek o "nameščanju vtičnikov" v *Priročniku za uporabo programske opreme AssayManager Core Application*.

**Opomba**: za zagotovitev varnosti postopkov v celotnem sistemu izberite zavihek **Settings** (Nastavitve) ter potrdite polja **Material number required** (Zahtevana je številka materiala), **Valid expiry date required** (Zahtevan je veljaven rok uporabe) in **Lot number required** (Zahtevana je serijska številka) za zaprti način (razdelek o delovnih seznamih). Če ta polja niso omogočena (potrjena), kliknite, da jih omogočite.

- Po uspešni namestitvi vtičnika mora uporabnik s skrbniškimi pravicami za programsko opremo Rotor Gene AssayManager uvoziti profil testa AP\_QIAsure\_V1\_0\_Y.iap po naslednjem postopku.
- 1. Odprite programsko opremo Rotor-Gene AssayManager, tako da kliknete ikono . Odpre se okno programske opreme Rotor-Gene AssayManager (glejte Sliko 1).

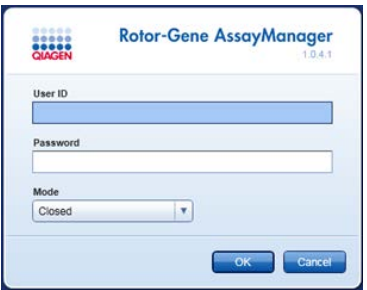

**Slika 1. Zaslon za prijavo Rotor-Gene AssayManager.**

2. V programsko opremo Rotor-Gene AssayManager se prijavite z ID-jem uporabnika in geslom. Ne spreminjajte načina "Closed" (Zaprto). Kliknite OK (V redu). Odpre se zaslon programske opreme Rotor-Gene AssayManager (glejte spodaj).

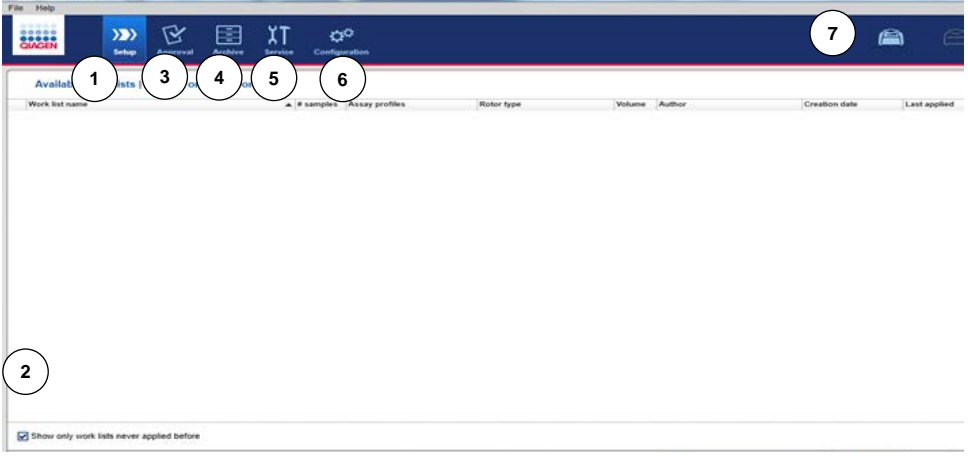

- **1** Zavihek **Set-up** (Nastavitev). Na tem zavihku lahko upravljate ali uveljavljate delovne sezname.
- **2** Preverjanje uveljavljenih delovnih seznamov prikaže samo nove delovne sezname.
- **3** Zavihek **Approval** (Odobritev). Na tem zavihku najdete prejšnje eksperimente (testiranja).
- **5** Zavihek **Service** (Servis). Prikaže poročilo revizijske sledi vsake datoteke, ki jo generira programska oprema.
- **6** Zavihek **Configuration** (Konfiguracija). Omogoča konfiguracijo vseh parametrov programske opreme.
- **7** Ikone instrumenta Rotor-Gene Q MDx.

**4** Zavihek **Archive** (Arhiv). Na tem zavihku najdete stare eksperimente (testirania), ki so že odobreni.

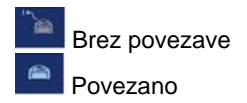

- 3. Izberite konfiguracijsko okolje.
- 4. Izberite zavihek **Assay Profiles** (Profili testa).
- 5. Kliknite **Import** (Uvozi).
- 6. Izberite profil testa AP\_QIAsure\_CervicalScrape\_V1\_0\_Y.iap za vzorce materničnega vratu in/ali profil testa AP\_QIAsure\_SelfCollectedBrush\_V1\_0\_Y.iap, ki ga želite uvoziti v pogovorno okno, ter kliknite **Open** (Odpri).
- 7. Ko je profil testa uspešno uvožen, ga lahko uporabljate v okolju "Setup" (Nastavitev). **Opomba**: enake različice profila testa ni mogoče uvoziti dvakrat.

Obdelava vzorcev v instrumentih Rotor-Gene Q MDx z rotorjem za 72 epruvet

V okviru enega testiranja (eksperimenta) je mogoče testirati največ 70 vzorcev bisulfitno pretvorjene DNA, poleg kalibratorja in slepe kontrole. V Preglednici 1 je prikazan primer držala za epruvete oziroma nastavitve rotorja za testiranje s testom QIAsure Methylation. Številke označujejo položaje v držalu za epruvete in nakazujejo končni položaj rotorja.

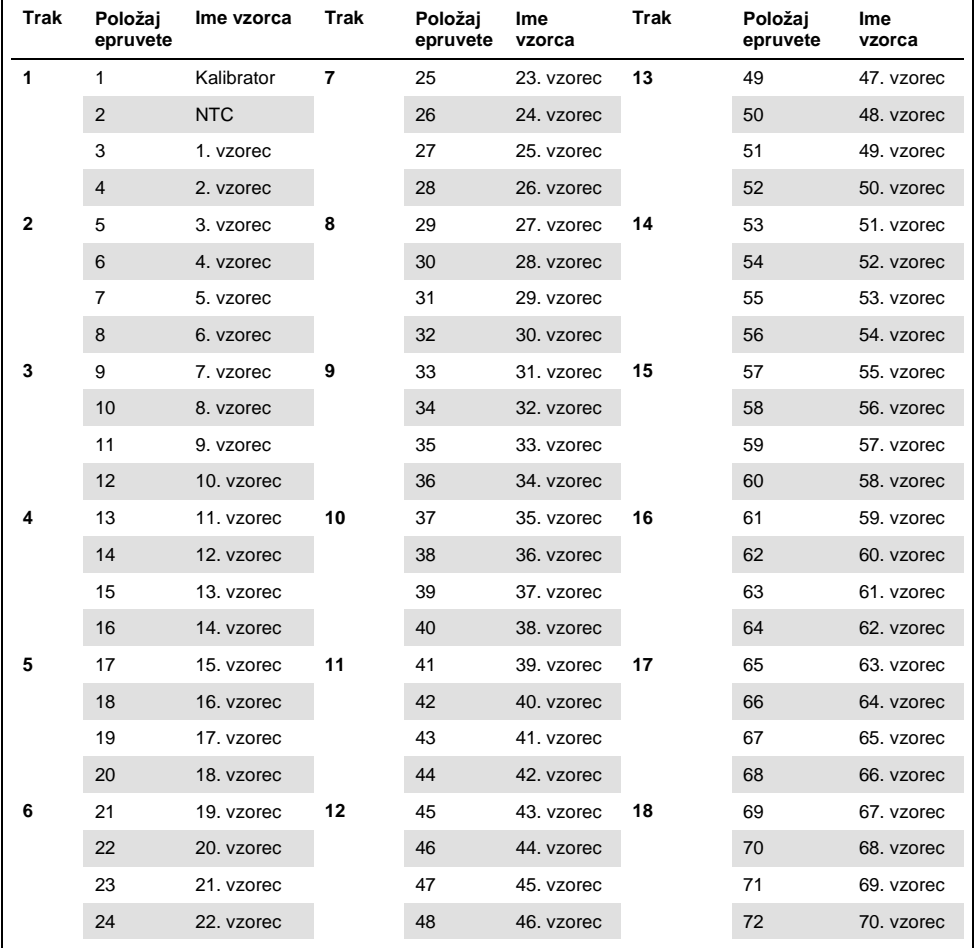

#### <span id="page-19-0"></span>**Preglednica 1. Nastavitev plošče in rotorja s kompletom QIAsure v instrumentu Rotor-Gene Q MDx**

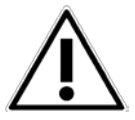

Epruvete je treba v rotor vstaviti, kot prikazuje Preglednica 1. Na tej razvrstitvi temelji samodejna analiza, nastavljena v profilu testa. Če je izbrana drugačna postavitev, bodo rezultati napačni.

**Opomba**: vse neuporabljene položaje napolnite s praznimi epruvetami.

### PCR v instrumentih Rotor-Gene Q MDx z rotorjem za 72 epruvet

- 1. Za vzorec, ki ga želite obdelati, ustvarite delovni seznam po naslednjem postopku:
- Vklopite instrument Rotor-Gene Q MDx.
- Odprite programsko opremo Rotor-Gene AssayManager in se prijavite kot uporabnik z vlogo upravljavca v zaprtem načinu.
- V upravitelju delovnih seznamov (okolje "Setup" (Nastavitev)) kliknite **New work list** (Nov delovni seznam).
- Na seznamu razpoložljivih profilov testa izberite **QIAsure assay profile** (Profil testa QIAsure).

**Opomba**: profil testa AP\_QIAsure\_CervicalScrape\_V1\_0\_Y.iap ustreza vzorcem materničnega vratu, profil testa AP\_QIAsure\_SelfCollectedBrush\_V1\_0\_Y.iap pa vaginalnim vzorcem, samoodvzetim s ščetko.

**Opomba**: v okviru enega eksperimenta je mogoče testirati samo eno vrsto vzorca.

- **Kliknite Move** (Premakni), da prenesete izbrani profil testa na seznam "Selected assay profiles" (Izbrani profili testa). Profil testa bi zdaj moral biti prikazan na seznamu "Selected assay profiles" (Izbrani profili testa).
- V ustrezno polje vnesite število vzorcev.
- Vnesite naslednje informacije o kompletu QIAsure, ki so natisnjene na pokrovu embalaže.
- Številka materiala: 1102417
- Veljaven rok uporabe v obliki zapisa LLLL-MM-DD
- **•** Serijska številka
- Izberite korak **Samples** (Vzorci). Na zaslonu programske opreme AssayManager se prikaže seznam s podrobnostmi vzorca. Ta seznam predstavlja pričakovano postavitev rotorja.
- Na ta seznam vnesite identifikacijske številke vzorcev in po želji informacije o vzorcu kot komentar za posamezen vzorec.

Izberite korak **Properties** (Lastnosti) in vnesite ime delovnega seznama (Slika 2).

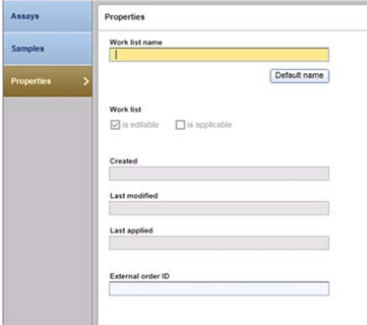

**Slika 2. "Properties" (Lastnosti).**

- Potrdite polje **is applicable** (je veljavno) in kliknite **Apply** (Uveljavi).
- Shranite delovni seznam.

Delovni seznam lahko natisnete, kar je lahko v pomoč pri pripravi in nastavitvi PCR. Če ga želite natisniti, kliknite **Print work list** (Natisni delovni seznam). Podrobnosti vzorca so vključene kot del tega delovnega seznama.

**Opomba**: delovni seznam je mogoče ustvariti, ko je testiranje nastavljeno v instrumentu, oziroma shraniti, preden se vzorci dodajo v instrument.

2. Nastavite testiranje QIAsure.

Zelo priporočljiva je uporaba laminarija za PCR z UV lučko, s čimer zmanjšate tveganje za kontaminacijo reakcije PCR.

Razdelitev osnovne mešanice QIAsure mora biti izvedena v območju, ločenem od območja, kjer se izvaja reakcija bisulfitne pretvorbe DNA.

Pred uporabo očistite delovno mizo, pipete in stojalo za epruvete z raztopino za degradacijo DNA, da preprečite kontaminacijo matrice ali nukleazno kontaminacijo.

**Opomba**: redno menjujte konice epruvet, da preprečite kontaminacijo nespecifične matrice oziroma reakcijske mešanice, ki lahko povzroči lažne pozitivne rezultate.

 Osnovno mešanico QIAsure in kalibrator QIAsure popolnoma odtalite in zaščitite osnovno mešanico QIAsure pred svetlobo, kadar koli je mogoče.

**Opomba**: postopek odtajanja lahko traja največ 30 minut, da se prepreči degradacija materiala.

- Nežno premešajte, tako da 10-krat obrnete epruveto; pred uporabo na kratko centrifugirajte.
- 17,5 ul že pripravliene osnovne mešanice QIAsure razdelite v ustrezne epruvete v traku. Reakcijo lahko nastavite pri sobni temperaturi.
- Osnovno mešanico QIAsure pospravite v zamrzovalnik, da preprečite degradacijo materiala.
- Epruvete prestavite v ločeno območje, da razdelite testne kontrole in bisulfitno pretvorjene vzorce.
- V stolpec **no template control (NTC)** (slepa kontrola) dodajte 2,5 µl vode v položaj 2 (glejte Preglednico 1 zgoraj). Nežno premešajte s pipetiranjem gor in dol.
- Dodajte 2,5 µl kalibratorja QIAsure v položaj 1 (glejte Preglednico 1 zgoraj). Nežno premešajte s pipetiranjem gor in dol ter zaprite epruveto s pokrovčkom.
- V ustrezno epruveto dodajte 2,5 µl bisulfitno pretvorjene DNA. Nežno premešajte s pipetiraniem gor in dol.
- Ko je komplet 4 epruvet napolnjen, jih zaprite s pokrovčki.

**Opomba**: med pipetiranjem vzorcev v epruvete PCR in začetkom eksperimenta lahko epruvete PCR shranjujete 30 minut pri temperaturi med 2 °C in 8 °C v temnem prostoru.

- Kalibrator QIAsure pospravite v zamrzovalnik, da preprečite degradacijo materiala. **Opomba**: redno menjujte konice epruvet, da preprečite kontaminacijo nespecifične matrice oziroma reakcijske mešanice, ki lahko povzroči lažne pozitivne rezultate.
- 3. Pripravite instrument Rotor-Gene Q MDx in zaženite testiranje (eksperiment) po naslednjem postopku:
- Rotor z 72 vdolbinami namestite na nosilec rotorja.

 Rotor napolnite z epruvetami v traku glede na dodeljene položaje, tako da začnete s položajem 1, kot prikazuje Preglednica 1 (stran [20](#page-19-0)), pri čemer v vse neuporabljene položaje vstavite prazne epruvete s pokrovčki.

**Opomba**: prepričajte se, da je prva epruveta vstavljena v položaj 1 ter da so vse epruvete v traku vstavljene v pravilnih smereh in položajih, kot prikazuje Preglednica 1 (stran [20\)](#page-19-0).

- Pritrdite zaporni obroč.
- V instrument Rotor-Gene Q MDx naložite rotor in zaporni obroč ter zaprite pokrov instrumenta.
- V programski opremi Rotor-Gene AssayManager v1.0 izberite ustrezen delovni seznam v upravitelju delovnih seznamov in kliknite **Apply** (Uveljavi) oziroma, če je delovni seznam še odprt, zgolj kliknite **Apply** (Uveljavi).

**Opomba**: če delovni seznam za testiranje ni ustvarjen, se prijavite v programsko opremo Rotor-Gene AssayManager v1.0 in izvedite 1. korak, preden nadaljujete.

- Vnesite ime testiranja (eksperimenta).
- V možnosti "Cycler selection" (Izbira pomnoževalnika) izberite cikel, ki bo uporabljen.
- Preverite, ali je zaporni obroč pravilno pritrjen, in to potrdite na zaslonu.
- Kliknite **Start experiment** (Zaženi eksperiment).
- 4. Test QIAsure Methylation se zažene.
- 5. Ko se testiranje konča, kliknite **Finish run** (Končaj testiranje).
- 6. Sprostite in odobrite testiranje.
- Za uporabnike, prijavljene z vlogo odobritelja, kliknite **Release and go to approval** (Sprosti in se premakni na odobritev).
- Za uporabnike, prijavljene z vlogo upravljavca, kliknite **Release** (Sprosti).
- 7. Sprostite rezultate.
- Če ste kliknili **Release and go to approval** (Sprosti in se premakni na odobritev), se prikažejo rezultati eksperimenta.
- Če je **Release** (Sprosti) kliknil uporabnik z vlogo uporabnika, se mora prijaviti nekdo z vlogo odobritelja in izbrati okolje "Approval" (Odobritev).
- Filtrirajte test, ki bo odobren, tako da izberete možnosti filtriranja in kliknete **Apply** (Uveljavi).
- Preglejte in odobrite rezultate posameznih testnih vzorcev.

V preglednici "Results" (Rezultati) se pomaknite do vzorca, ki bo odobren. Za vsak rezultat vzorca, ki bo odobren, so na koncu namenske vrstice trije izbirni gumbi.

Rezultat vzorca lahko sprejmete (**Accept**) ali zavrnete (**Reject**).

**Opomba**: rezultata, ki ga programska oprema Rotor-Gene AssayManager samodejno nastavi na "INVALID" (NEVELJAVNO), ni več mogoče pretvoriti v veljaven rezultat, tudi če je zavrnjen.

Izbirno: komentar vnesite v stolpec "Sample comment" (Komentar za vzorec).

- Kliknite **Release/Report data** (Sprosti/ustvari poročilo o podatkih).
- Kliknite **OK** (V redu). Poročilo bo ustvarjeno v obliki zapisa .pdf in shranjeno v predhodno določeno mapo. Privzeta pot te mape je: **QIAGEN > Rotor-Gene AssayManager > Export > Reports**

**Opomba**: to pot in mapo lahko spremenite v okolju "Configuration" (Konfiguracija).

 Odprite zavihek **Archive** (Arhiv), da izvozite datoteko .rex, ki vsebuje surove podatke. Z možnostmi filtriranja poiščite svoj eksperiment in kliknite **Show assays** (Pokaži teste). Nato kliknite **Export .rex file** (Izvozi datoteko .rex) in jo shranite z možnostjo **OK** (V redu). Programska oprema samodejno shrani datoteko .rex v naslednjo predhodno določeno mapo: **QIAGEN > Rotor-Gene AssayManager > Export > Experiments**

**Opomba**: to pot in mapo lahko spremenite na zavihku "Specify the .rex file export destination" (Podajte cilj izvoza datoteke .rex).

**Opomba**: Za odpravljanje težav potrebujete paket podpore iz testiranja. Pakete podpore je mogoče ustvariti v okolju "Approval" (Odobritev) ali "Archive" (Arhiv). Glejte *Rotor-Gene AssayManager Core Application User Manual* (Priročnik za uporabo programske opreme Rotor-Gene AssayManager Core Application), "Troubleshooting"

(Odpravljanje težav), "Creating a support package" (Ustvarjanje paketa podpore) na naslovu **https://www.qiagen.com/shop/automated-solutions/detection-andanalysis/rotor-gene-assaymanager#resources**. Poleg tega vam je lahko v pomoč revizijska sled iz obdobja incidenta ±1 dan. Revizijska sled je na voljo v okolju "Service" (Servis) (Priročnik za uporabo programske opreme Rotor-Gene AssayManager Core Application).

8. Odstranite instrument Rotor-Gene Q MDx in zavrzite epruvete v traku v skladu z lokalnimi varnostnimi predpisi.

## <span id="page-25-0"></span>Interpretacija rezultatov

Analiza je v celoti avtomatizirana.

Programska oprema Rotor-Gene AssayManager v1.0 najprej analizira pomnoževalne krivulje ter lahko razveljavi neskladne krivulje glede na njihovo amplitudo oblike in hrupa. V tem primeru bo z razveljavljeno krivuljo povezana zastavica (glejte Preglednico 2).

Programska oprema Rotor-Gene AssayManager v1.0 nato analizira testne kontrole.

- Kalibrator
- NTC

**Opomba**: v poročilu, ustvarjenem ob koncu testiranja, so prikazani rezultati, pridobljeni v testnih kontrolah (pred neveljavnimi podatki so prikazane zastavice razveljavitve).

Če so vse kontrole v testiranju skladne, programska oprema Rotor-Gene AssayManager analizira neznane vzorce.

V Preglednici 2 so prikazane zastavice razveljavitve vzorcev, ki jih je mogoče dodeliti posamezni epruveti med analizo s programsko opremo Rotor-Gene AssayManager v1.0, skupaj z razlago njihovih pomenov.

**Preglednica 2. Zastavice razveljavitve vzorcev in opis pojmov**

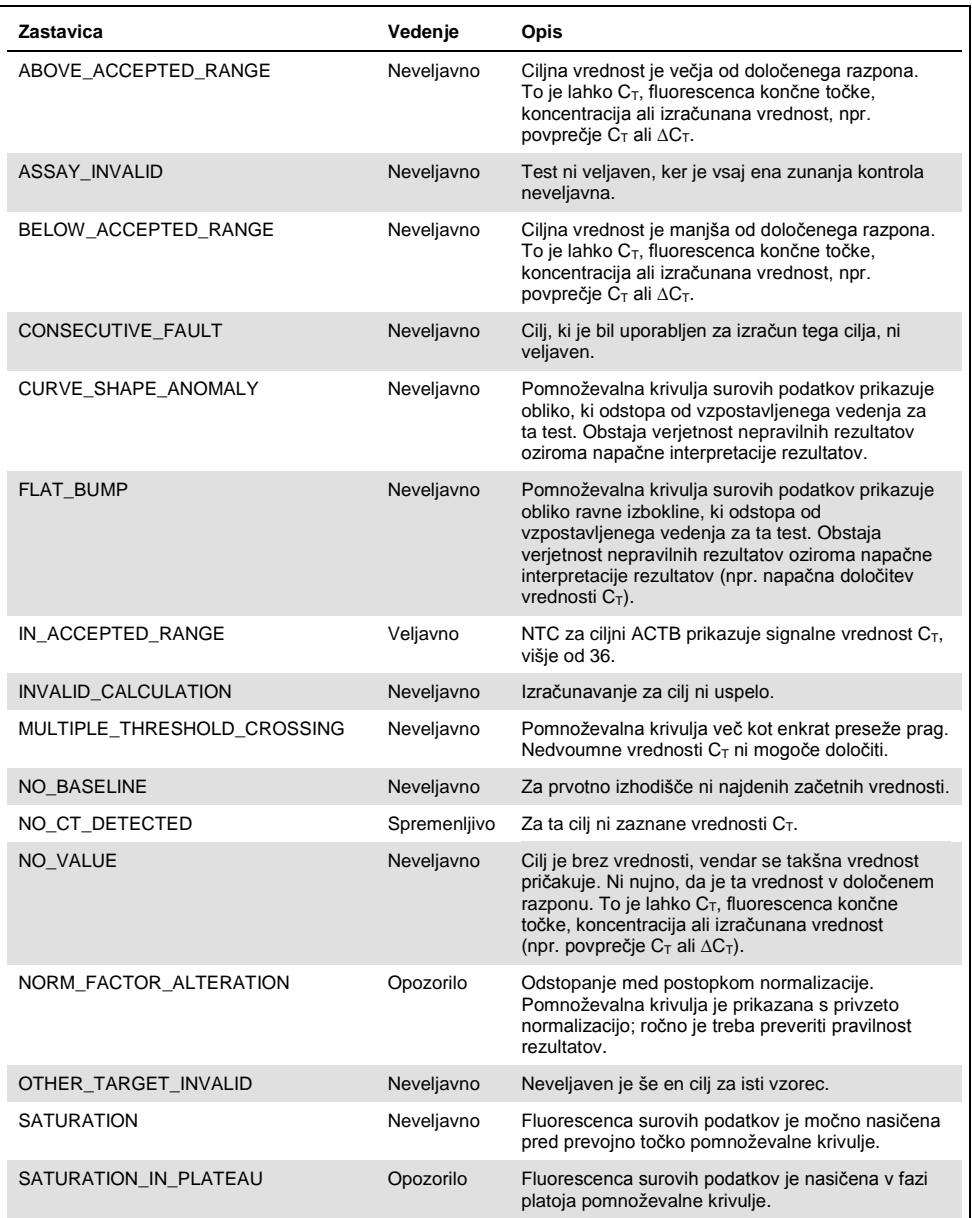

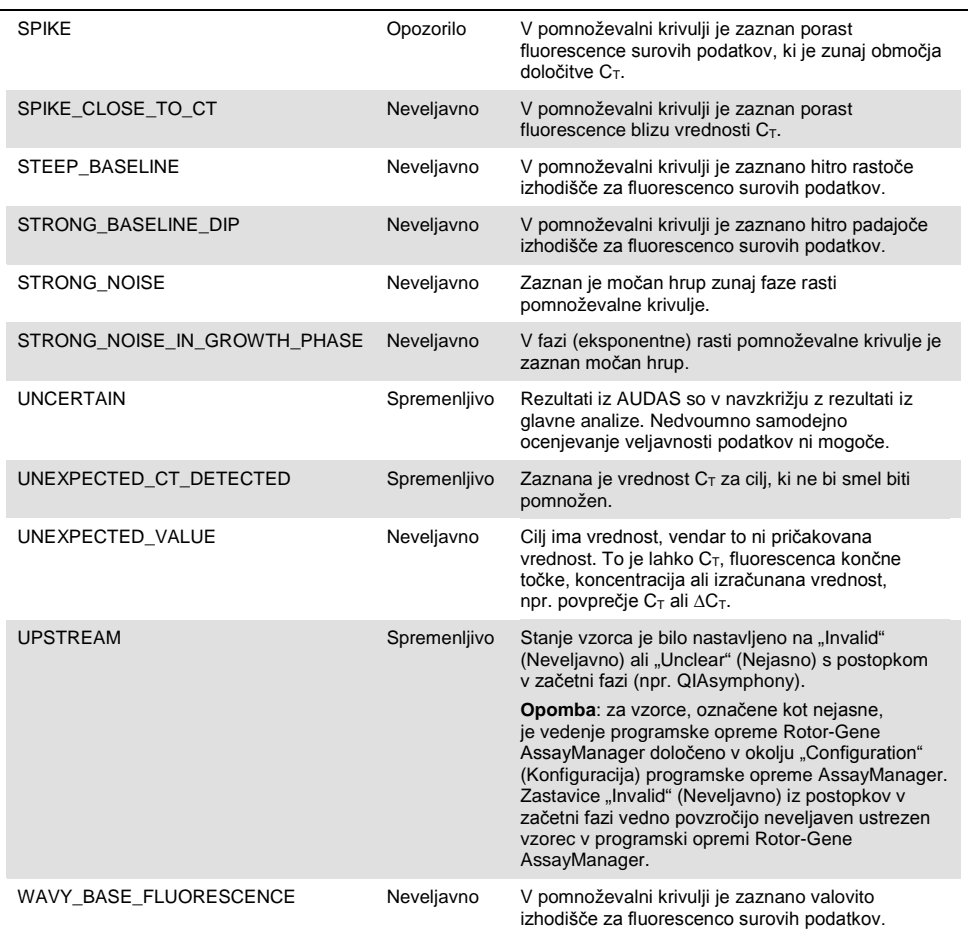

 Če so vse kontrole v testiranju veljavne, programska oprema Rotor-Gene AssayManager v1.0 analizira neznane vzorce. Za interpretacijo rezultatov mora biti v vzorcu prisotna minimalna količina bisulfitno pretvorjene DNA. To označuje vrednost CT konstitutivnega gena ACTB, ki mora biti ≤ 26,4, da programska oprema potrdi vzorec Rotor-Gene AssayManager.

- Nato se izračunajo vrednosti ΔΔC<sub>T</sub> za *FAM19A4* in *hsa-mir124-2* ter poda se rezultat. Če je vrednost ∆∆C⊤ pod mejno vrednostjo, je cilj ocenjen kot "Hypermethylation positive" (Hipermetilacijsko pozitiven).
- Opomba: delne ali nizke ravni metilacije so naraven pojav, ki (za razliko od ravni hipermetilacije) ni neposredno povezan z razvojem raka.
- Vzorec se šteje kot hipermetilacijsko pozitiven, kadar je vsaj eden od ciljev ocenjen kot "Hypermethylation positive" (Hipermetilacijsko pozitiven).

## <span id="page-29-0"></span>Navodila za odpravljanje težav

Ta navodila za odpravljanje težav vam lahko pomagajo pri odpravljanju morebitnih težav. Za več informacij glejte tudi stran s pogostimi vprašanji v našem Centru za tehnično pomoč: **www.qiagen.com/FAQ/FAQList.aspx**. Znanstveniki v tehnični službi QIAGEN bodo vedno z veseljem odgovorili na vsa vprašanja, ki jih morda imate glede informacij ali protokolov v tem priročniku ali o tehnologijah vzorčenja in testiranja (za kontaktne informacije glejte zadnjo stran platnice ali obiščite naše spletno mesto **www.qiagen.com**).

Za informacije glede odpravljanja težav s programsko opremo Rotor-Gene AssayManager glejte *Priročnik za uporabo programske opreme Rotor-Gene AssayManager Core Application*.

#### **Pripombe in predlogi**

### **Splošno ravnanje Koncentracija vzorca DNA je prenizka za bisulfitno pretvorbo** Preverite osamitev DNA Ponovite osamitev DNA s kliničnim vzorcem

višje koncentracije.

#### **Pripombe in predlogi**

#### **Vzorec je ocenjen kot neveljaven: pomnoževanje ACTB je prenizko ali manjkajoče**

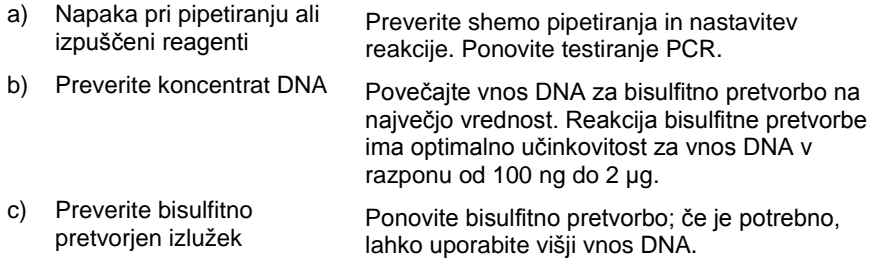

#### **Vzorec je ocenjen kot neveljaven: cilja** *FAM19A4* **in/ali** *hsa*-*mir124*-*2* **sta neveljavna**

Nezadostno mešanje S pipetiranjem premešajte vzorec in reakcijsko mešanico (približno 10-krat na epruveto). Ponovite vzorec.

#### **Pozitivna kontrola je ocenjena kot neveljavna: pomnoževanje za enega ali več ciljev je prenizko ali manjkajoče**

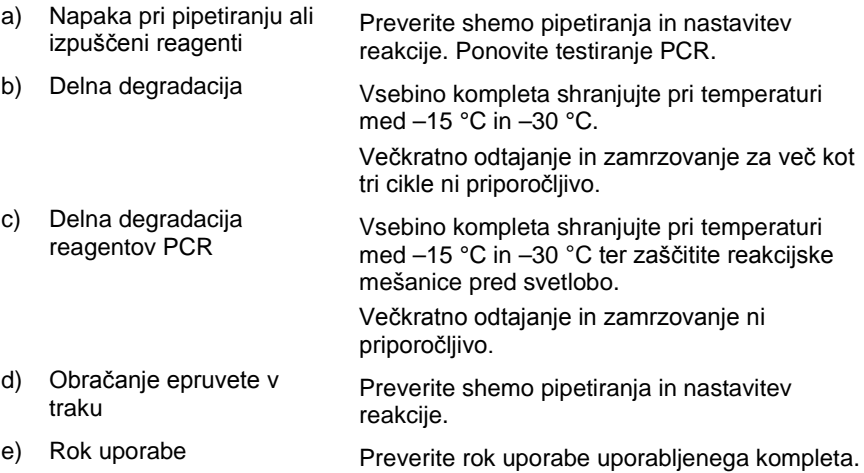

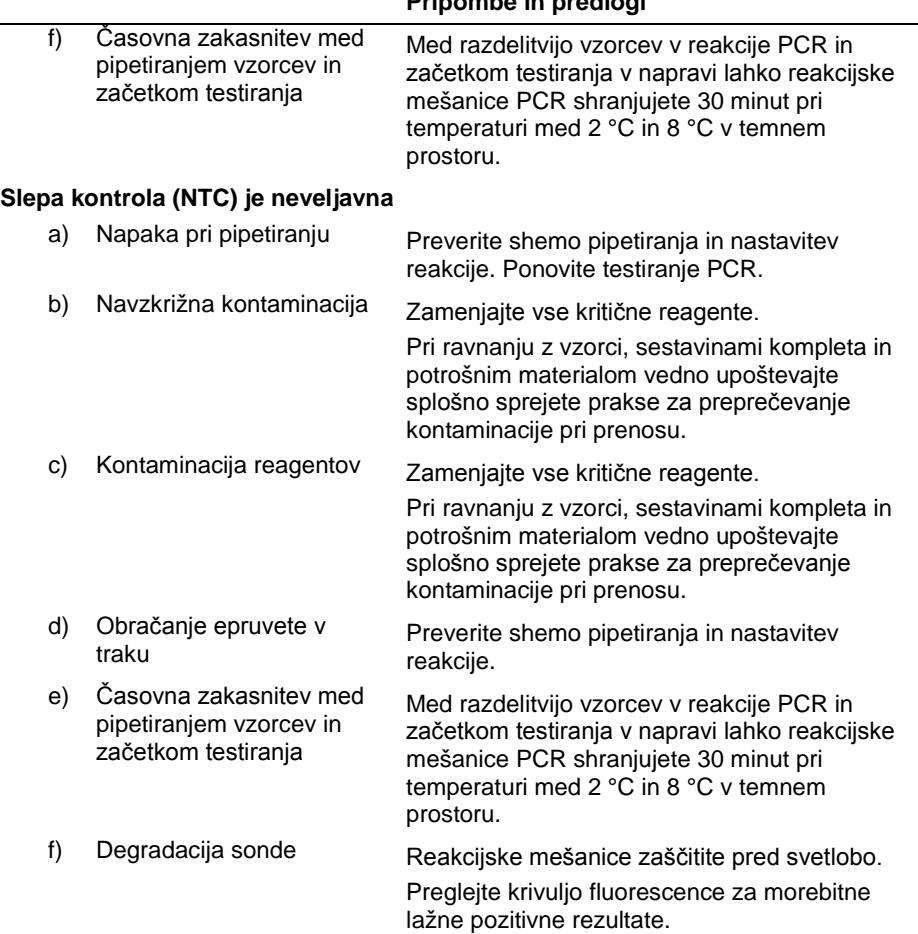

### **Pripombe in predlogi**

L

#### **Pripombe in predlogi**

**Manjkajoči ali nizki signali v vzorcu; testiranje kontrole je v redu**

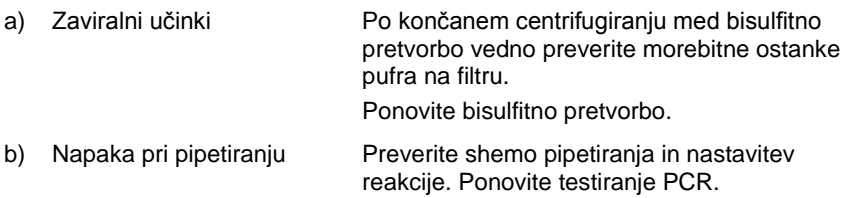

Če težava ni odpravljena, se obrnite na tehnično službo QIAGEN.

## <span id="page-32-0"></span>Omejitve postopka

Reagenti testa QIAsure Methylation se lahko uporabljajo izključno za diagnostiko in vitro.

Pri uporabi testov PCR se zahteva dobra laboratorijska praksa (vključno z vzdrževanjem opreme) na področju molekularne biologije, ki je v skladu z veljavnimi predpisi in standardi.

Optimalna učinkovitost reagentov in navodil v tem kompletu je potrjena.

Test QIAsure Methylation lahko uporabljajo laboratorijski strokovnjaki, usposobljeni za uporabo instrumentov Rotor-Gene Q MDx in programske opreme Rotor-Gene AssayManager v1.0.

Izdelek lahko uporablja osebje, ki je posebej seznanjeno s tehnikami PCR v realnem času in usposobljeno za izvajanje diagnostičnih postopkov in vitro. Vsi generirani diagnostični rezultati morajo biti interpretirani v povezavi z drugimi kliničnimi ali laboratorijskimi ugotovitvami.

Za doseganje optimalnih rezultatov PCR je potrebno natančno upoštevanje priročnika za uporabo.

Bodite pozorni na roke uporabe, natisnjene na embalaži in oznakah vseh sestavin. Ne uporabljajte sestavin s pretečenim rokom.

Vzorci z nizko kakovostjo/kvantiteto DNA (npr. vrednosti ACTB  $C<sub>T</sub>$  tik znotraj kriterija sprejemljivosti; vrednosti  $C_T$  od 25 do 26,4) so lahko ocenjeni kot lažno negativni. Priporoča se enkratna ponovitev testiranja. Negativen rezultat ponovitve testiranja pomeni, da je vzorec hipermetilacijsko negativen, pozitiven rezultat pa označuje hipermetilacijsko pozitiven vzorec.

Vsi reagenti v kompletu testa QIAsure Methylation so namenjeni za uporabo izključno z drugimi reagenti iz istega kompleta. V nasprotnem primeru se lahko zmanjša učinkovitost.

Test QIAsure Methylation je potrjen za ženske s pozitivnim testom HPV.

Test QIAsure Methylation je potrjen za vzorce materničnega vratu, odvzete in shranjene v mediju za odvzem PreservCyt ali STM, ter samoodvzete vaginalne vzorce v solni raztopini (0,9 % w/v NaCl). Test QIAsure Methylation ni potrjen za uporabo z vzorci materničnega vratu, odvzetimi in shranjenimi v mediju za odvzem vzorcev, ki vsebuje formaldehid (npr. BD® Surepath® ali drug ustrezen medij). Formaldehid povzroči navzkrižno povezovanje DNA, kar lahko vpliva na učinkovitost testa QIAsure Methylation.

Samo instrument Rotor-Gene Q MDx je potrjen za uporabo s testom QIAsure Methylation PCR.

Vsakršna izjemna uporaba tega izdelka in/ali spreminjanje sestavin izničuje odgovornost podjetja Self-screen B.V.

Uporabnik je sam odgovoren za potrjevanje učinkovitosti sistema za kakršne koli postopke, izvedene v laboratoriju, ki jih študije učinkovitosti Self-screen ne zajemajo.

## <span id="page-34-0"></span>Značilnosti

## <span id="page-34-1"></span>Meja zaznavanja (LOD)

Analitična občutljivost testa QIAsure Methylation je bila določena kot 95-odstotna meja zaznavanja (95 % LOD) z uporabo serije raztopine plazmida, ki vsebuje vse tri sekvence pomnožkov (tj. *ACTB*, *FAM19A4* in *hsa*-*mir124*-*2*; v razponu do 750.000 do 0,25 kopije za vsak PCR). 95 % LOD za cilje je bila ocenjena kot najnižja raztopina plazmida, ki daje vsaj 35 od 36 pozitivnih rezultatov ( $C_T < 40$ ). Štirje različni upravljavci so skupno izvedli 12 eksperimentov (1 testiranje vsak upravljavec dnevno) s tremi različnimi serijami in tremi različnimi sistemi RGQ. Vsak eksperiment je vključeval potrojeno testiranje 11 raztopin plazmida. 95 % LOD za vse tri različne cilje je bila 7,5 kopij za vsak PCR.

### <span id="page-34-2"></span>Linearnost

Linearnost testa QIAsure je bila določena s podatki iz 12 eksperimentov, izvedenih za ocenjevanje 95 % LOD. Oba cilja (*FAM19A4* in *hsa*-*mir124*-*2*) ter referenčna ACTB imajo linearno pomnoževanje od 750.000 do 7,5 kopij za vsak PCR.

## <span id="page-34-3"></span>Natančnost

Natančnost testa QIAsure Methylation je bila določena kot variabilnost znotraj testa (variabilnost več rezultatov vzorcev z enako koncentracijo v okviru enega eksperimenta) in skupna varianca testa (variabilnost več rezultatov testa, ustvarjenih s strani več upravljavcev, v različnih instrumentih, z različnimi serijami, v različnih laboratorijih). Testiranje je bilo izvedeno na bisulfitno pretvorjeni DNA, pridobljeni iz vzorca materničnega vratu z velikim tveganjem za pozitiven test HPV, ki je bil hipermetilacijsko pozitiven s signali tako za *FAM19A4* kot *hsa*-*mir124*-*2*, kar ustreza približno 3-kratni koncentraciji LOD. Testiranje je potekalo podvojeno v 8 testiranjih, ki so jih izvedli štirje različni upravljavci (eno testiranje vsak upravljavec dnevno) z dvema različnima serijama in tremi različnimi napravami RGQ v dveh različnih laboratorijih, kar je sprožilo povečanje na 16 podatkovnih točk za vsak vzorec. Določen je bil variacijski koeficient (CV) za vrednosti C<sub>T</sub> in ∆∆C<sub>T</sub> (Preglednica 3).

|                                     | Vrsta vzorca                                      | Variabilnost znotraj testa | Skupna varianca testa |
|-------------------------------------|---------------------------------------------------|----------------------------|-----------------------|
| Vrednost C <sub>T</sub>             | Notranja kontrola kakovosti<br>vzorca (npr. ACTB) | 0.3%                       | 1.32%                 |
|                                     | <b>FAM19A4</b>                                    | 1.02%                      | 1.52%                 |
|                                     | $hsa-mir1242$                                     | 1.16 %                     | 1.64%                 |
| Vrednost $\triangle\triangle C_{T}$ | <b>FAM19A4</b>                                    | 3,70 %                     | 5,97 %                |
|                                     | $hsa-mir1242$                                     | 4.21 %                     | 5,75 %                |

**Preglednica 3. CV% vrednosti CT in ∆∆C<sup>T</sup> v metilacijsko pozitivnem vzorcu materničnega vratu**

Skupni statistični razpon v vrednostih  $C_T$  vzorca z omenjeno koncentracijo je 1,32 % za notranjo kontrolo kakovosti vzorca (ACTB), 1,52 % za *FAM19A4* in 1,64 % za *hsa*-*mir124*-*2*. Skupni statistični razpon v vrednostih ∆∆C<sub>T</sub> vzorca z omenjeno koncentracijo je 5,97 % za *FAM19A4* in 5,75 % za *hsa*-*mir124*-*2*.

### <span id="page-35-0"></span>Moteče snovi

Zavirajoči snovi, izbrani zaradi njunega potencialnega učinka na reakcijo PCR, sta bili desulfonacija in pralni pufer kompleta za bisulfitno pretvorbo. Snovi, morebitno prisotne v prvotnem vzorcu, niso bile testirane, ker je vzorčna DNA dvakrat prečiščena s kroglicami silicijevega dioksida, tj. osamitev DNA iz prvotnega vzorca in čiščenje DNA po bisulfitni pretvorbi. Sledi desulfonacije in pralnega pufra so pokazale motnje v reakciji PCR, ki je bila zaznana z neveljavnim rezultatom testa za notranjo kontrolo kakovosti vzorca.

### <span id="page-36-0"></span>Klinična učinkovitost

#### <span id="page-36-1"></span>Vzorci materničnega vratu s pozitivnim testom HPV[\\*](#page-36-2)

Klinična učinkovitost testa QIAsure Methylation za cervikalno intraepitelno neoplazijo 3. stopnje (CIN 3) in rak materničnega vratu (tj. CIN 3+) je bila ocenjena s testiranjem 267 vzorcev materničnega vratu žensk z visokim tveganjem za pozitiven test HP[V§,](#page-36-1) starih od 18 do 85 let. Devet vzorcev  $(3,4\%)$  je imelo vrednosti ACTB C<sub>T</sub> nad 26,4 in so bili ocenjeni kot neveljavni. 258 vzorcev z veljavnimi rezultati testa je obsegalo 117 vzorcev materničnega vratu žensk brez potrjene diagnoze CIN 2 ali s slabšo diagnozo 18 mesecev po kontroli (okrajšano kot ≤ CIN 1), 42 z diagnozo CIN 2, 30 z diagnozo CIN 3, 59 s skvamoznoceličnim karcinomom in 10 z adenokarcinomom. Vzorci materničnega vratu so bili odvzeti v mediju za odvzem PreservCyt (Hologic). DNA je bila osamljena iz vzorcev materničnega vratu, pri čemer je bilo 250 ng tkiva DNA uporabljenega za vnos v reakcijo bisulfitne pretvorbe (komplet EZ DNA Methylation, ZYMO Research). 20 % od 250 ng spremenjene DNA je bilo uporabljenih v reakciji PCR (kar ustreza 50 ng prvotne ciljne DNA/PCR). Stopnje pozitivnosti testa QIAsure Methylation, stratificirane glede na klinično končno točko, so podane spodaj (Preglednica 4).

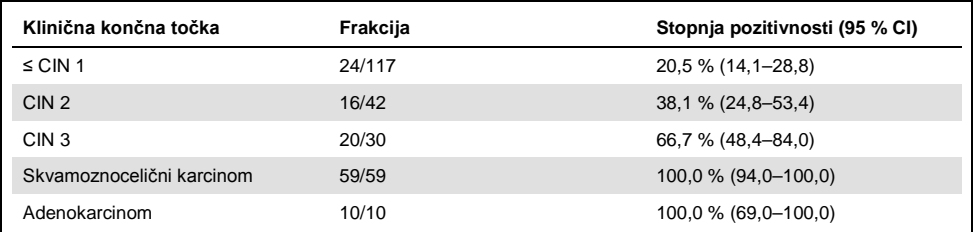

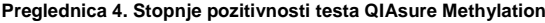

Občutljivost za CIN 3+ med vzorci materničnega vratu z visokim tveganjem za pozitiven test HPV je 89,9 % (89/99; 95 % CI: 82,2–94,5), občutljivost za karcinom pa je 100 % (69/69, 95 % CI: 94–100). [†](#page-36-3)

- <span id="page-36-2"></span>\* Vzorci materničnega vratu, ki jih odvzame zdravnik.
- <span id="page-36-3"></span>† Opomba: hipermetilacija ciljev v vzorcih žensk z napredovano lezijo CIN in/ali rakom materničnega vratu lahko ostane nezaznana zaradi variabilnosti vzorčenja (npr. kot posledica nezadostnega vzorčenja).

### Vaginalni vzorci s pozitivnim testom HPV, samoodvzeti s ščetko

Klinična učinkovitost testa QIAsure Methylation za vaginalne vzorce, samoodvzete s ščetko, za zaznavanje cervikalne intraepitelne neoplazije 3. stopnje in raka materničnega vratu (tj. CIN 3+) je bila ocenjena s testiranjem 247 vaginalnih vzorcev z visokim tveganjem za pozitiven test HPV. Vrednosti ACTB  $C_T$  za 14 vzorcev (5,7 %) so bile > 26,4 in posledično ocenjene kot neveljavne. Vzorci z veljavnimi rezultati testa so obsegali 148 vzorcev, samoodvzetih s ščetko, žensk z diagnozo ≤ CIN 1 18 mesecev po kontroli, 24 z diagnozo CIN 2, 50 z diagnozo CIN 3, 8 s skvamoznoceličnim karcinomom in 3 z adenokacinomom. DNA je bila osamljena iz vaginalnih vzorcev, pri čemer je bilo 250 ng tkiva DNA uporabljenega za vnos v reakcijo bisulfitne pretvorbe (komplet EZ DNA Methylation, ZYMO Research). 20 % od 250 ng bisulfitno pretvorjene DNA je bilo uporabljenih v reakciji PCR (kar ustreza 50 ng prvotne ciljne DNA/PCR). Stopnje pozitivnosti testa QIAsure Methylation, stratificirane glede na klinično končno točko, so podane spodaj (Preglednica 5).

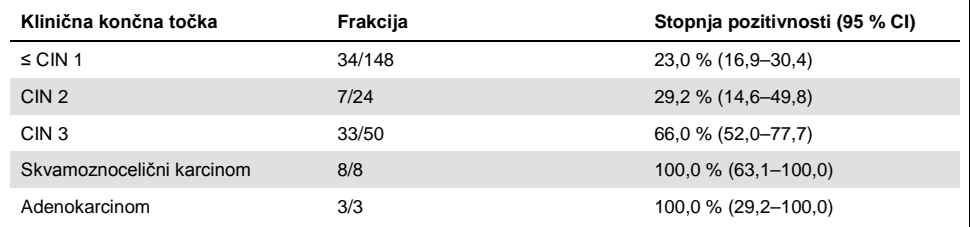

#### **Preglednica 5. Stopnje pozitivnosti testa QIAsure Methylation**

Občutljivost za CIN 3+ med vaginalnimi vzorci z visokim tveganjem za pozitiven test HPV, samoodvzetimi s ščetko, je 72,1 % (44/61; 95 % CI: 59,7–81,9), občutljivost za karcinom pa je 100 % (11/11, 95 % CI: 72–100).[\\*](#page-37-0)

### Učinkovitost *FAM19A4* in *hsa*-*mir124*-*2* pri zaznavanju lezij CIN napredovane pretvorbe

Z analizo metilacije promotorja celic gostitelja se posebej zaznavajo t.i. "napredovane" lezije CIN, ki imajo rakast profil metilacije in pričakovano visoko tveganje za hiter razvoj rakavega

<span id="page-37-0"></span><sup>\*</sup> Opomba: hipermetilacija ciljev v vzorcih žensk z napredovano lezijo CIN in/ali rakom materničnega vratu lahko ostane nezaznana zaradi variabilnosti vzorčenja (npr. kot posledica nezadostnega vzorčenja).

obolenja (7, 8). Učinkovitost analize hipermetilacije promotorja *FAM19A4* in *hsa*-*mir124*-*2* je bila ocenjena s testiranjem 29 vzorcev žensk z visokim tveganjem za pozitiven test HPV in diagnozo CIN 2/3 napredovane pretvorbe ter 19 vzorcev žensk z visokim tveganjem za pozitiven test HPV in diagnozo CIN 2/3 zgodnje pretvorbe. Metilacija je bila povezana predvsem z napredovano boleznijo; vse napredovane lezije CIN 2/3 (100 %: 29/29; 95 % CI: 88–100) so bile ocenjene kot hipermetilacijsko pozitivne v primerjavi s 47 % (9/19; 95 % CI: 27–69) zgodnjih lezij CIN 2/3.

### <span id="page-38-0"></span>Robustnost

Robustnost testa QIAsure Methylation je bila določena kot usklajenost med rezultatom testa QIAsure Methylation in rezultatom različice RUO (Research Use Only) testa. Testiranje je bilo izvedeno na bisulfitno pretvorjeni genomski DNA, pridobljeni iz 10 vzorcev materničnega vratu z visokim tveganjem za pozitiven test HPV, pri čemer jih je bilo 5 predhodno določenih kot metilacijsko negativnih za oba označevalca in 5 kot metilacijsko pozitivnih (npr. za vsaj enega od označevalcev). Testiranje je potekalo podvojeno v 8 testiranjih, ki so jih izvedli štirje različni upravljavci (eno testiranje vsak upravljavec dnevno) z dvema različnima serijama in tremi različnimi instrumenti Rotor-Gene Q MDx v dveh različnih laboratorijih. Za vsak vzorec je bilo skupno pridobljenih 16 podatkovnih točk (Preglednica 6).

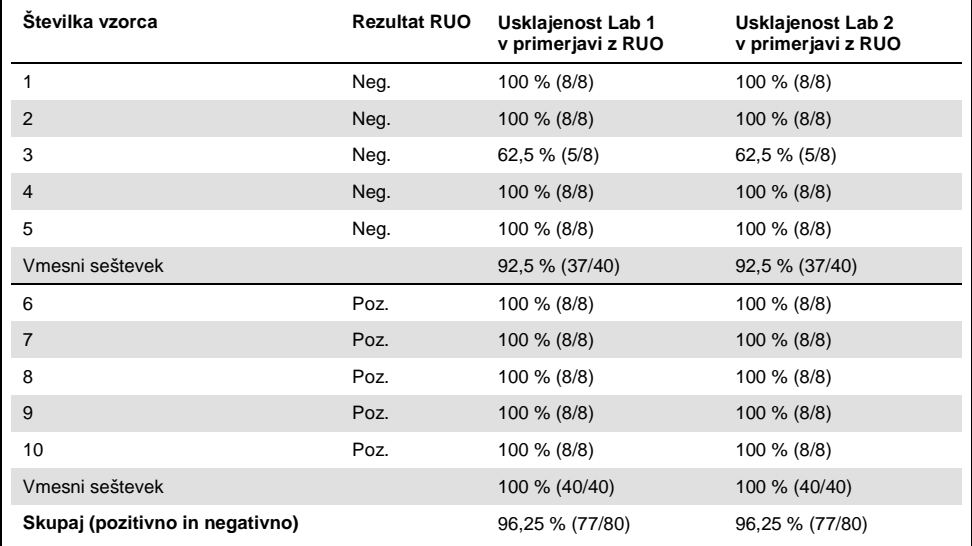

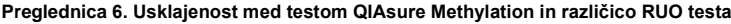

Pri štirih od petih vzorcev, predhodno določenih kot metilacijsko negativnih, je bila opažena 100-% usklajenost ob uporabi testa QIAsure Methylation v obeh laboratorijih. Pri vzorcu 3 je bila opažena 62,5-% (5/8) usklajenost v obeh laboratorijih. Opažena variacija je bila povezana z *FAM19A4* z ravnmi okrog mejnih vrednosti testa. Celotna usklajenost med metilacijsko negativnimi vzorci je bila 92,5-% (37/40).

Pri vseh 5 vzorcih, predhodno določenih kot metilacijsko pozitivnih, je bila opažena 100-% usklajenost z referenčnim testom; celotna usklajenost je bila torej 100-% (40/40).

## <span id="page-40-0"></span>**Reference**

- 1. Costello, J.F., and Plass, C. (2001) Methylation matters. J. Med. Genet. **38**, 285–303.
- 2. Wilting, S.M., et al. (2010) Methylation-mediated silencing and tumour suppressive function of *hsa-mir124* in cervical cancer. Mol. Cancer **9**, 167.
- 3. De Strooper, L.M., et al., (2014) Methylation analysis of the *FAM19A4* gene in cervical scrapes is highly efficient in detecting cervical carcinomas and advanced CIN2/3 lesions. Cancer Prev. Res. **7**, 1251–7.
- 4. De Strooper, L.M., et al. (2014) CADM1, MAL and *mir124-2* methylation analysis in cervical scrapes to detect cervical and endometrial cancer. J. Clin. Pathol. **67**, 1067–71.
- 5. De Strooper, L.M., et al. (2016) Comparing the performance of *FAM19A4* methylation analysis, cytology and HPV 16/18 genotyping for the detection of cervical (pre)cancer in high-risk HPV-positive women of a gynecologic outpatient population (COMETH study). Int. J. Cancer **138**, 992–1002.
- 6. De Strooper, L.M., et al. (2016) Validation of the *FAM19A4*/*mir124-2* DNA methylation test for both lavage- and brush-based self-samples to detect cervical (pre)cancer in HPV-positive women. Gynecol. Oncol. **141**, 341–7.
- 7. Bierkens, M. et al. (2013) CADM1 and MAL promoter methylation levels in hrHPV-positive cervical scrapes increase proportional to degree and duration of underlying cervical disease. Int. J. Cancer **133**, 1293–9.
- 8. Steenbergen, R.D.M. et al. (2014) Clinical implications of (epi)genetic changes in HPV-induced precancerous lesions. Nat. Rev. Cancer **14**, 395–405.
- 9. Livak, K.J. and Schmittgen, T.D. (2001) Analysis of relative gene expression data using real-time quantitative PCR and the 2(-Delta Delta C(T)) Method. Methods **25**, 402–8.

## <span id="page-41-0"></span>Simboli

Na embalaži in oznakah so lahko prikazani naslednji simboli:

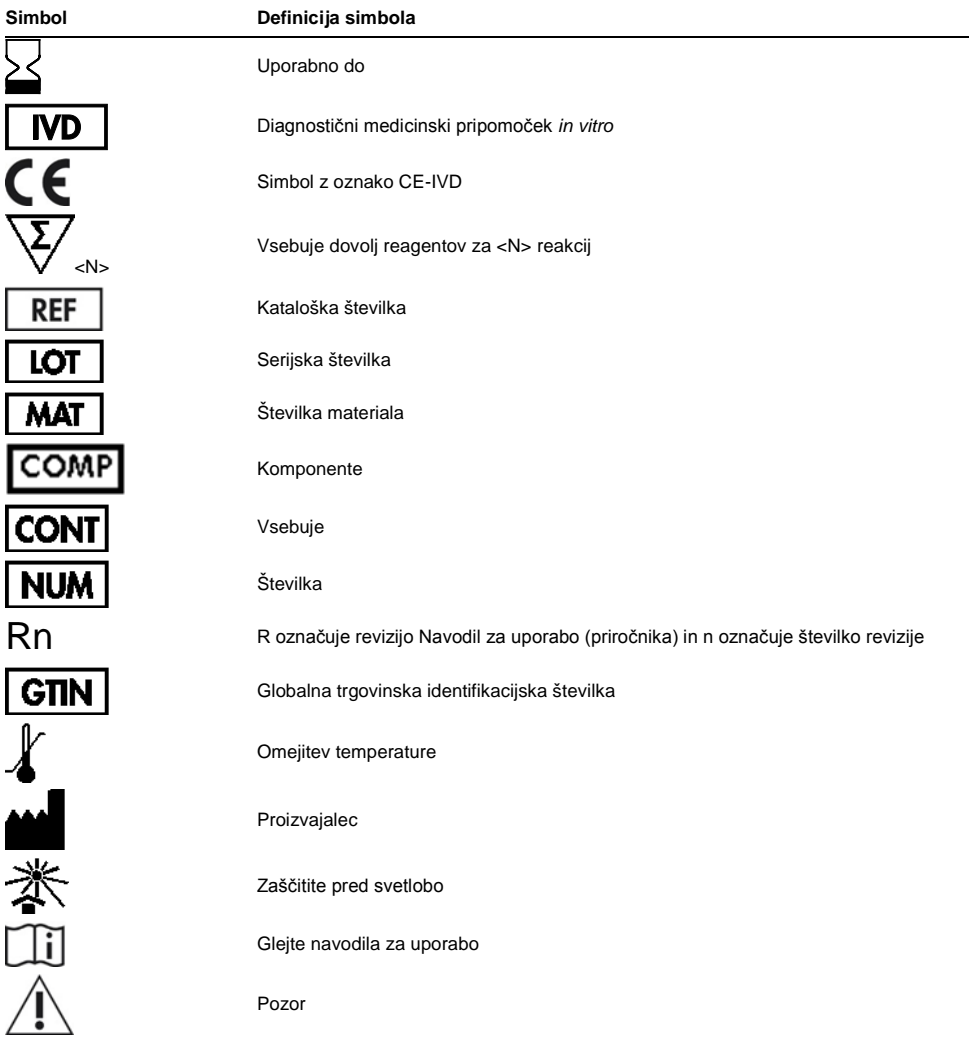

## <span id="page-42-0"></span>Kontaktni podatki

Za tehnično pomoč in več informacij si oglejte naš Center za tehnično podporo na naslovu **www.qiagen.com/Support**, pokličite telefonsko številko 00800-22-44-6000 ali stopite v stik s tehnično službo QIAGEN ali lokalnimi distributerji (glejte zadnjo platnico ali obiščite spletno mesto **www.qiagen.com**).

## <span id="page-43-0"></span>Informacije za naročanje

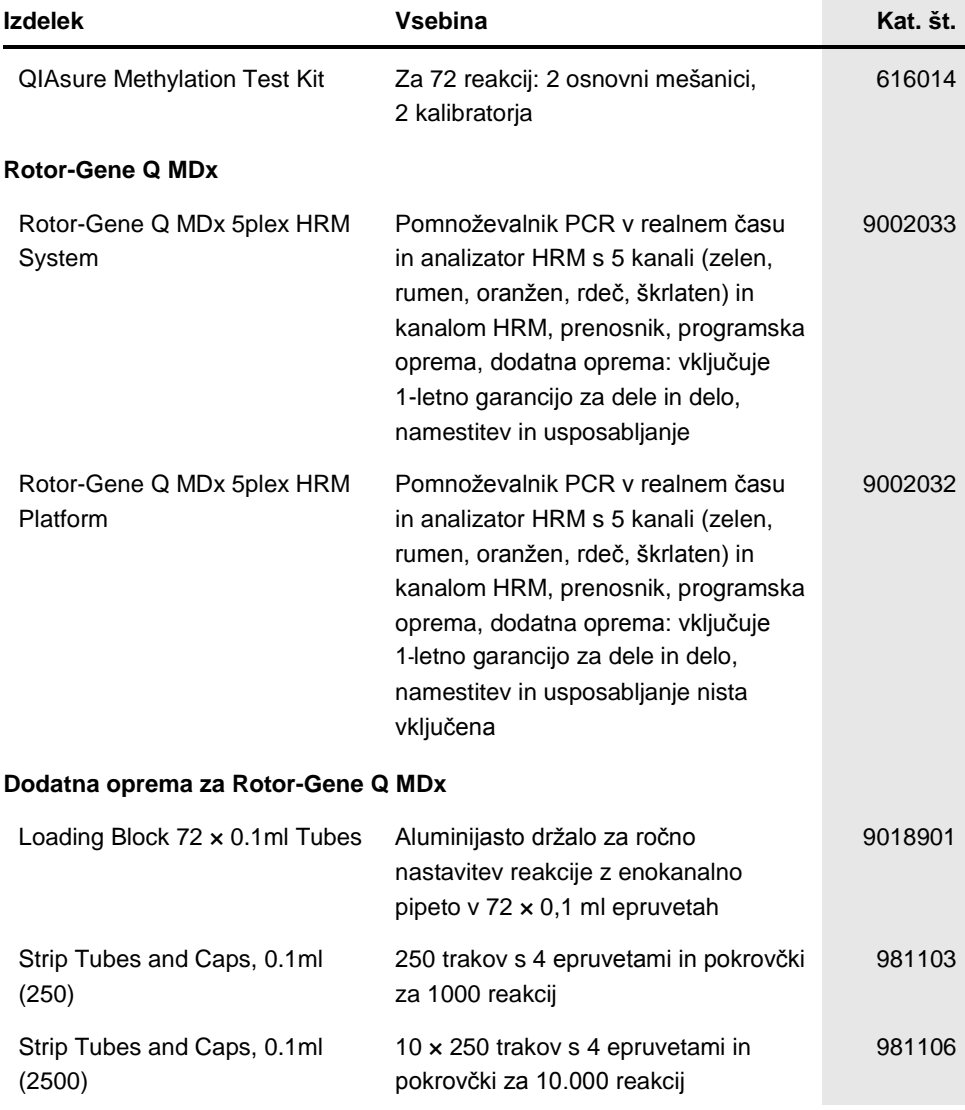

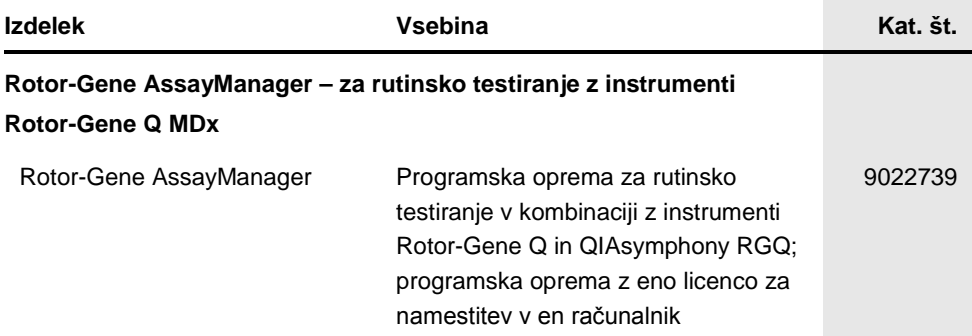

Posodobljene informacije o licenciranju in zavrnitvah odgovornosti za posamezen izdelek najdete v ustreznem priročniku za uporabo kompleta QIAGEN. Priročniki za uporabo kompleta QIAGEN so na voljo na naslovu **www.qiagen.com** oziroma na zahtevo pri tehnični službi QIAGEN ali vašem lokalnem distributerju.

Ta stran je namenoma prazna.

Blagovne znamke: QIAGEN®, Sample to Insight®, QIAsymphony®, *digene*®, Rotor-Gene®, Rotor-Gene AssayManager® (skupina QIAGEN); BD®, SurePath® (Becton Dickinson); EZ DNA Methylation™ (Zymo Research Corp.); NanoDrop® (NanoDrop Technologies LLC); PreservCyt® (Hologic, Inc.); Qubit® (Molecular Probes, Inc.). HB-2304-001

#### **Podjetje Self-screen B.V. je zakoniti proizvajalec testa QIAsure Methylation.**

#### **Test QIAsure Methylation proizvaja podjetje Self-screen B.V., distributer izdelkov v Evropi pa je podjetje QIAGEN.**

#### **Omejena licenčna pogodba za test QIAsure Methylation**

Kupec ali uporabnik izdelka z njegovo uporabo soglaša z naslednjimi pogoji:

- 1. Izdelek se lahko uporablja zgolj v skladu s protokoli, ki so priloženi izdelku, in s to knjižico ter skupaj s sestavnimi deli v kompletu. QIAGEN v okviru svoje intelektualne lastnine ne ponuja licenc za uporabo ali vključitev priloženih sestavnih delov tega kompleta s sestavnimi deli, ki niso priloženi temu kompletu, kot je opisano v protokolih, ki so priloženi izdelku, temu priročniku in dodatnimi protokoli, ki so na voljo na www.qiagen.com. Nekatere od teh dodatnih protokolov so ustvarili uporabniki QIAGEN za uporabnike QIAGEN. Družba QIAGEN teh protokolov ni temeljito testirala ali optimizirala. QIAGEN ne ponuja garancije ali jamstva, da ti ne kršijo pravic drugih strank.
- 2. Razen izrecno navedenih licenc QIAGEN ne jamči, da ta komplet in/ali njegova uporaba ne krši pravic drugih strank.
- 3. Ta komplet in njegovi sestavni deli so licencirani za enkratno uporabo in jih ni dovoljeno ponovno uporabiti, obnoviti ali prodajati naprej.
- 4. QIAGEN zlasti zavrača kakršne koli druge licence, izrecne ali nakazane, razen tistih, ki so izrecno navedene.
- 5. Kupec in uporabnik tega kompleta se strinjata, da ne bosta ukrepala ali dovolila drugim, da ukrepajo v smeri, ki bi vodila v ali omogočala katero od zgoraj prepovedanih dejanj. QIAGEN lahko prepovedi iz tega Sporazuma o licenčnih omejitvah uveljavlja na katerem koli sodišču ter dobi povrnjene vse svoje stroške za preiskavo in sodišče, vključno s stroški za odvetnika, pri katerem koli dejanju za uveljavitev tega Sporazuma o licenčnih omejitvah ali pravice<br>intelektualne lastnine v povezavi s tem kompletom in/ali njegovimi

Za posodobljene licenčne pogoje glejte **www.qiagen.com**.

Naročila **www.qiagen.com/shop** | Tehnična podpora **support.qiagen.com** | Spletno mesto **www.qiagen.com**